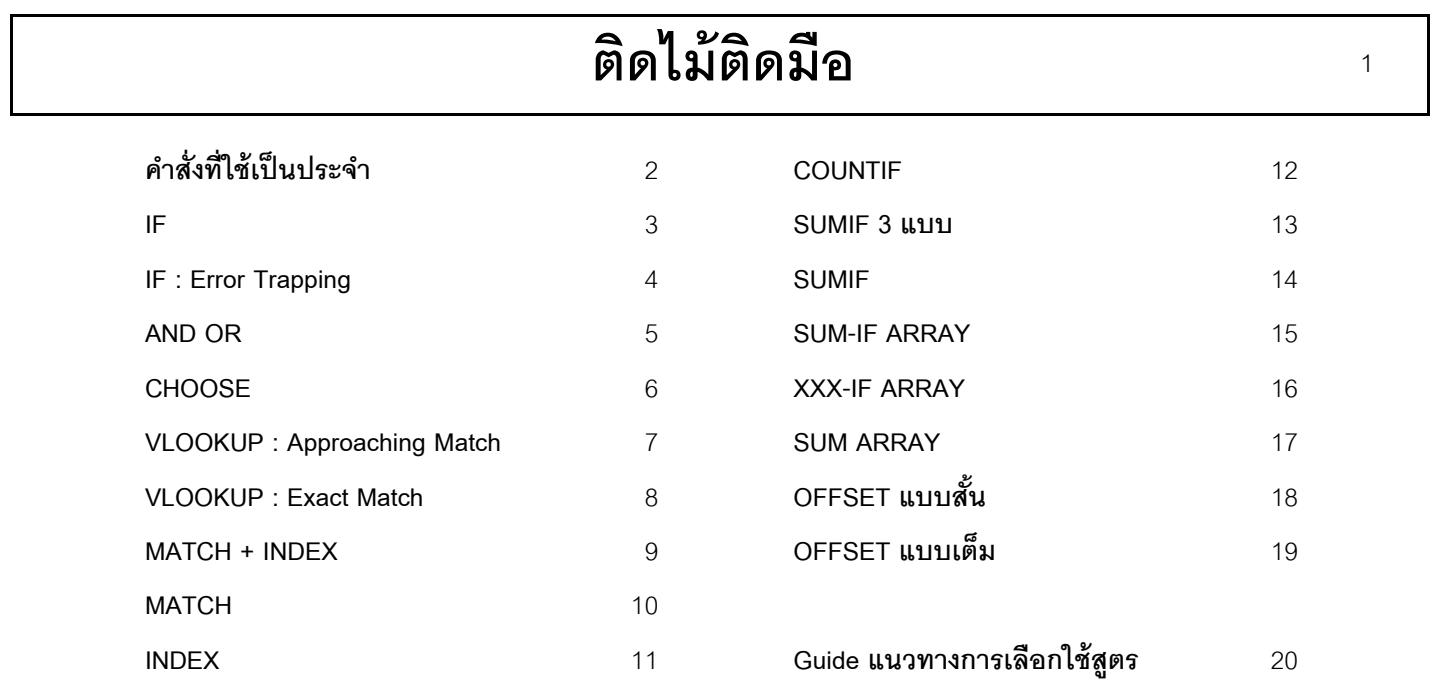

### คำสั่งที่ใช้เป็นประจำ

2

File > Options > Advanced > ตัดกาช่อง After pressing Enter, move selection File > Options > Advanced > ตัดกาช่อง Allow editing directly in cells File > Options > Advanced > ตัดกาช่อง Show function ScreenTips File > Options > Formulas > ตัดกาช่อง Formula AutoComplete File > Options > Formulas > ตัดกาช่อง Enable background error checking  $Ctrl = \mathring{\mathbb{P}} \hat{\mathbb{P}}$ . จุด = ถึง \* เครื่องหมายคูณ = อะไรก็ได้ Shift = ตริ้ง ลูกศร ขี้ไปทางไหน ไปทางนั้น  $F2 : Fdir$ F3: Paste Name F4: \$ Reference F4 : ทวนซ้ำ F5: Goto > Special F9: Calc F2, F9 แกะดูผลลัพธ์

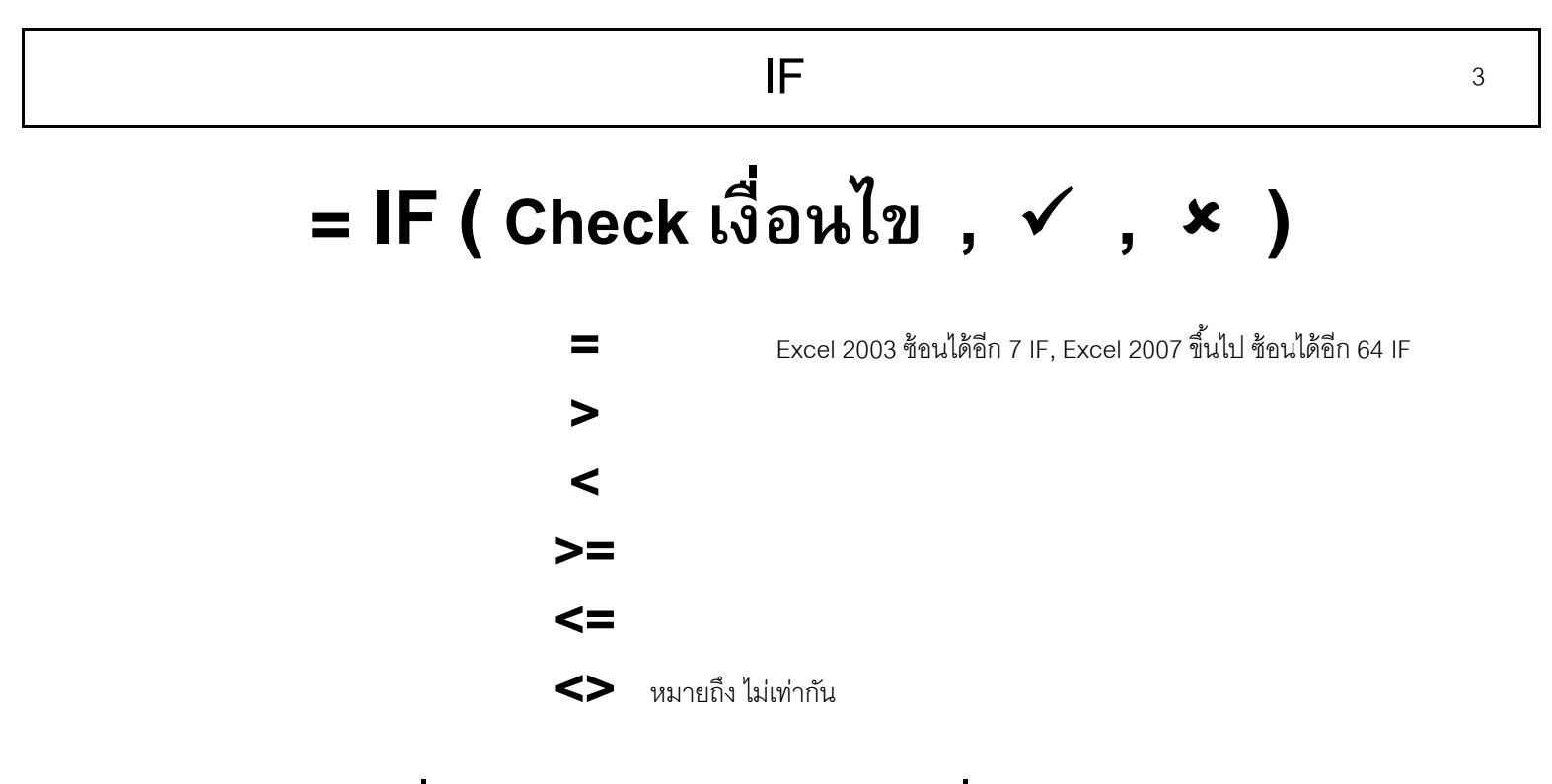

 **= IF ( คะแนนที ่สอบได้ >=90, "A", IF ( คะแนนที่สอบได้ >=70, "B", "C") )**

## IF

# = IF ( ISERROR(สูตร), 0, สูตร)

ISERR ตรวจสอบเกือบทุกอย่างเว้น NA ISBLANK ตรวจสอบว่าเป็นเซลล์ว่าง ISTEXT ตรวจสอบว่าเป็นตัวอักษร ต้องมีค่าชิดซ้าย ISNA ตรวจสอบว่าหาค่าไม่พบ (Not Available) ISNUMBER ตรวจสอบว่าเป็นตัวเลข ต้องมีค่าชิดขวา

## Excel 2007 and Later = IFERROR (สูตร, 0)

ถ้าต้องการแสดงผลเป็นเซลล์ว่าง ๆ ให้ใช้ Format 0;-0; อย่าใช้ Null Text "" เช่น = IF ( ตัวหาร = 0 . "" . ตัวตั้ง / ตัวหาร )  $\overline{4}$ 

### **AND OR** $\mathsf{R}$  , the set of  $\mathsf{S}$

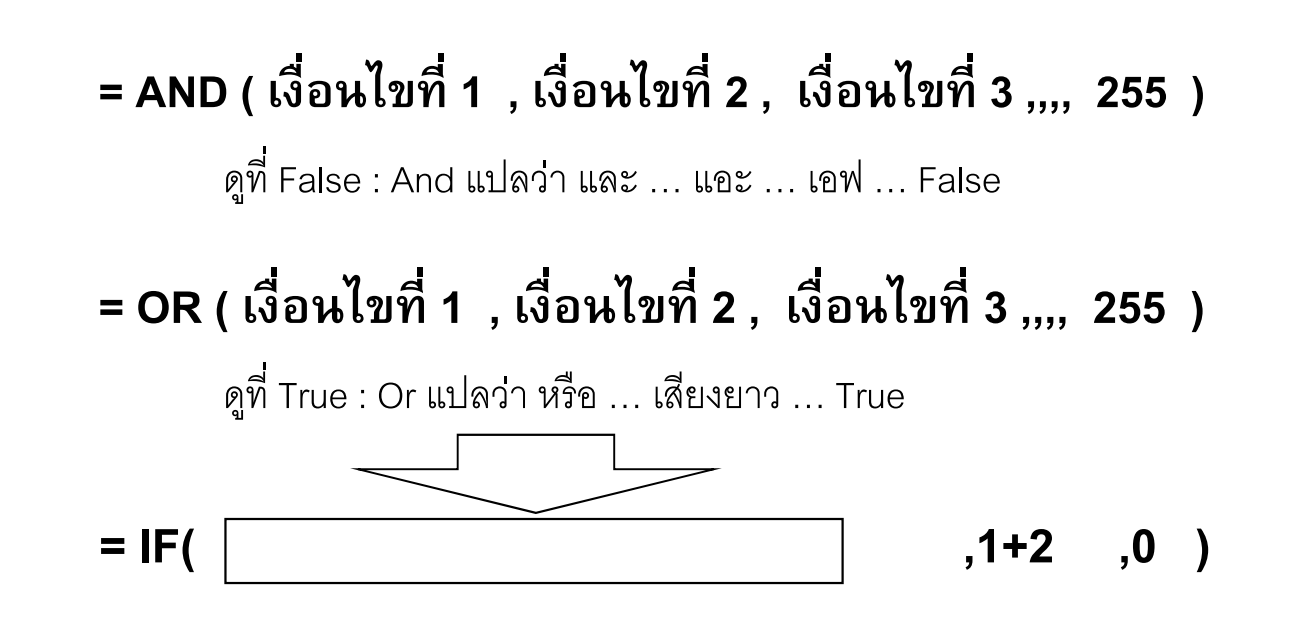

### **CHOOSE** $\Box$

#### **ร ั บต ั วเล ือกได้ส ู งส ุ ด 254 ค า= CHOOSE ( เลขลาดํ บั , ค่าในแต่ละลาดํ บั ,,,, )**

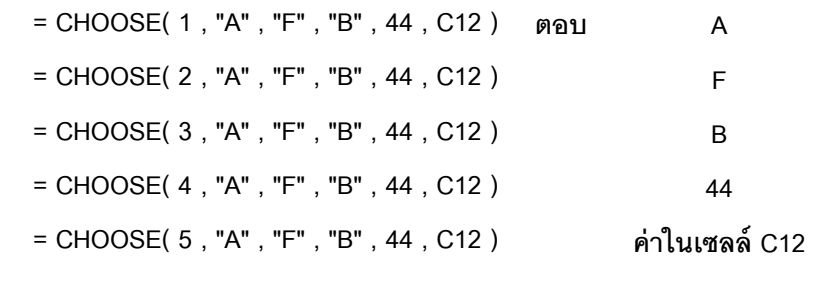

**= INDEX ( , Single Row or Single Column เลขลาดํ บั )**

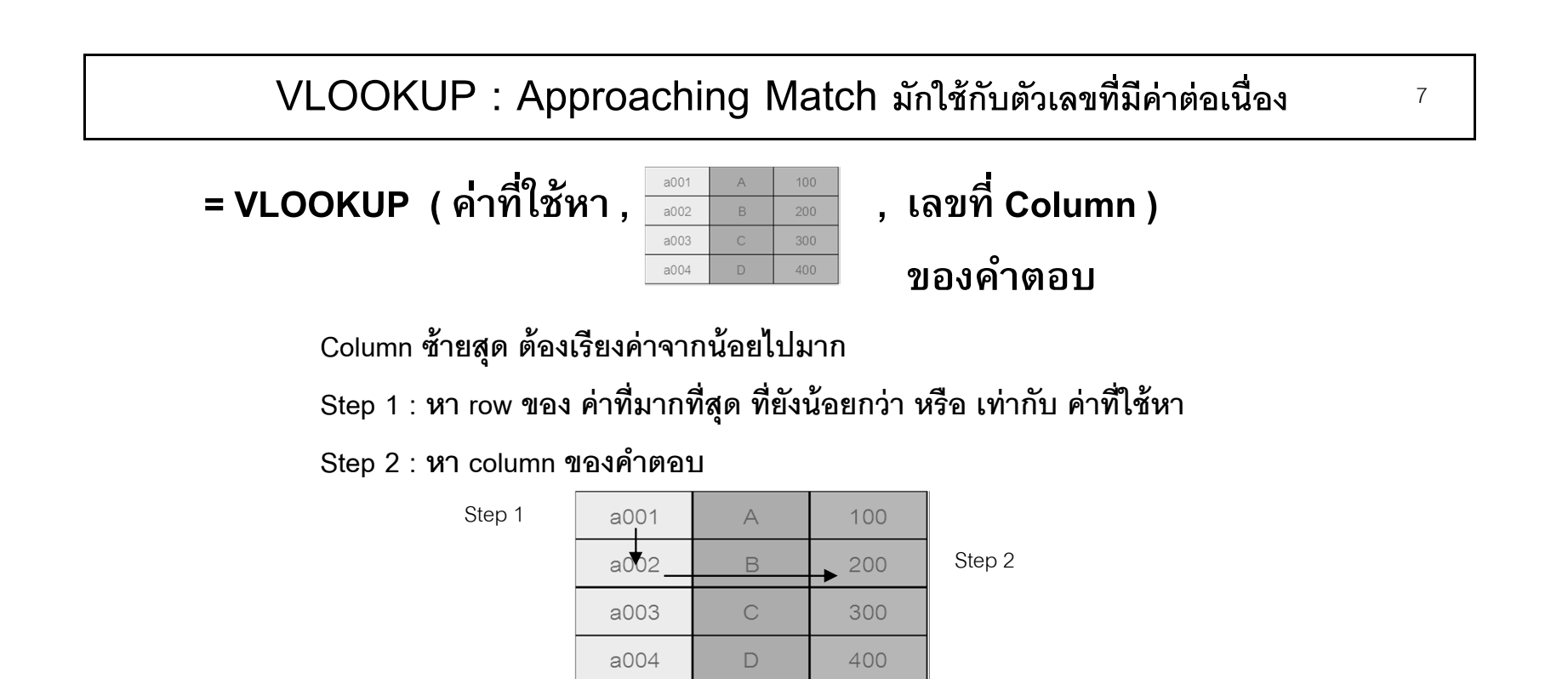

**เลขท ี่ Column ของคาตอบ ํ ให้นับ Column จากพื้นที่ซึ่งอ้างถึงในสตร ู**

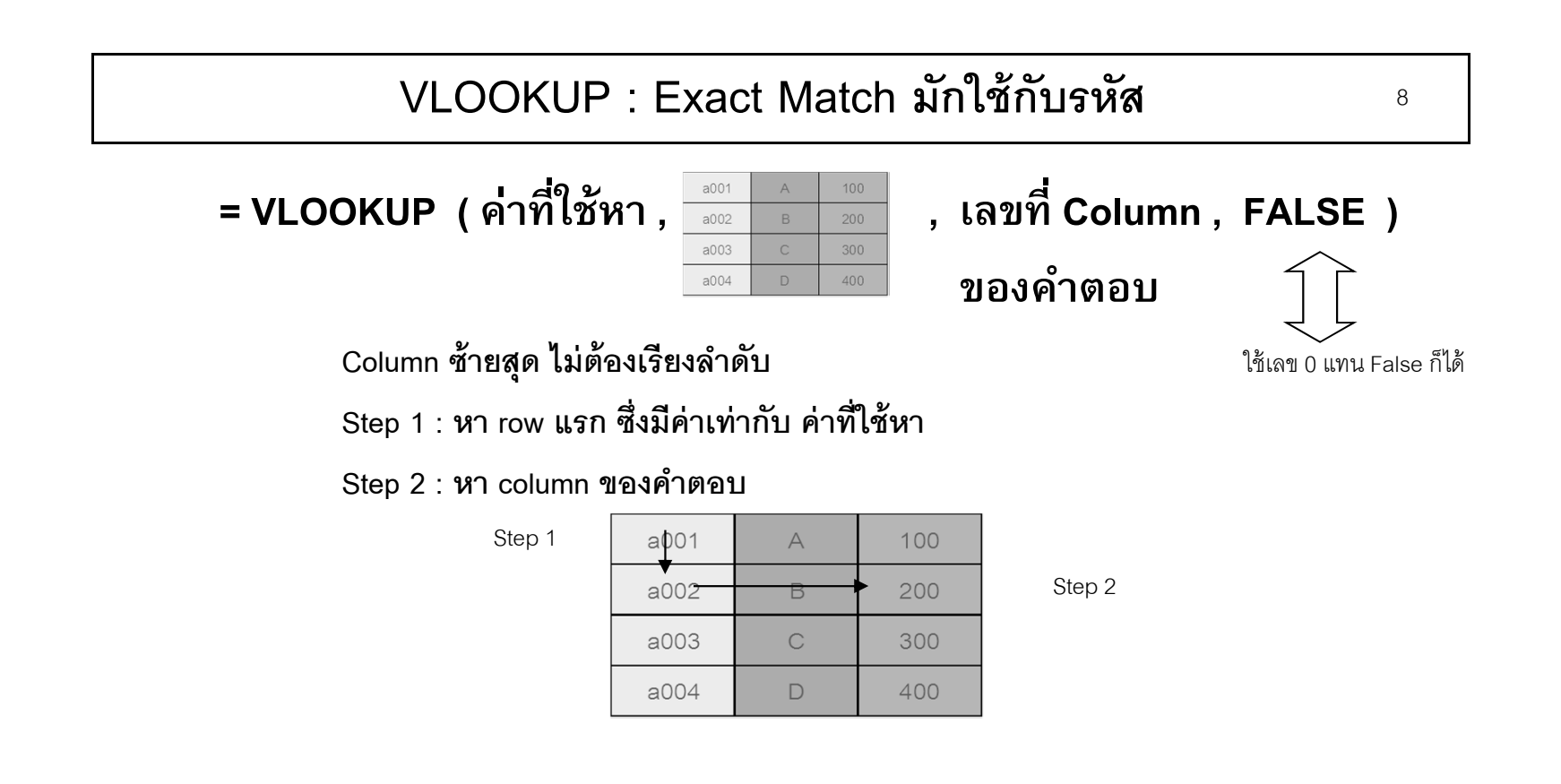

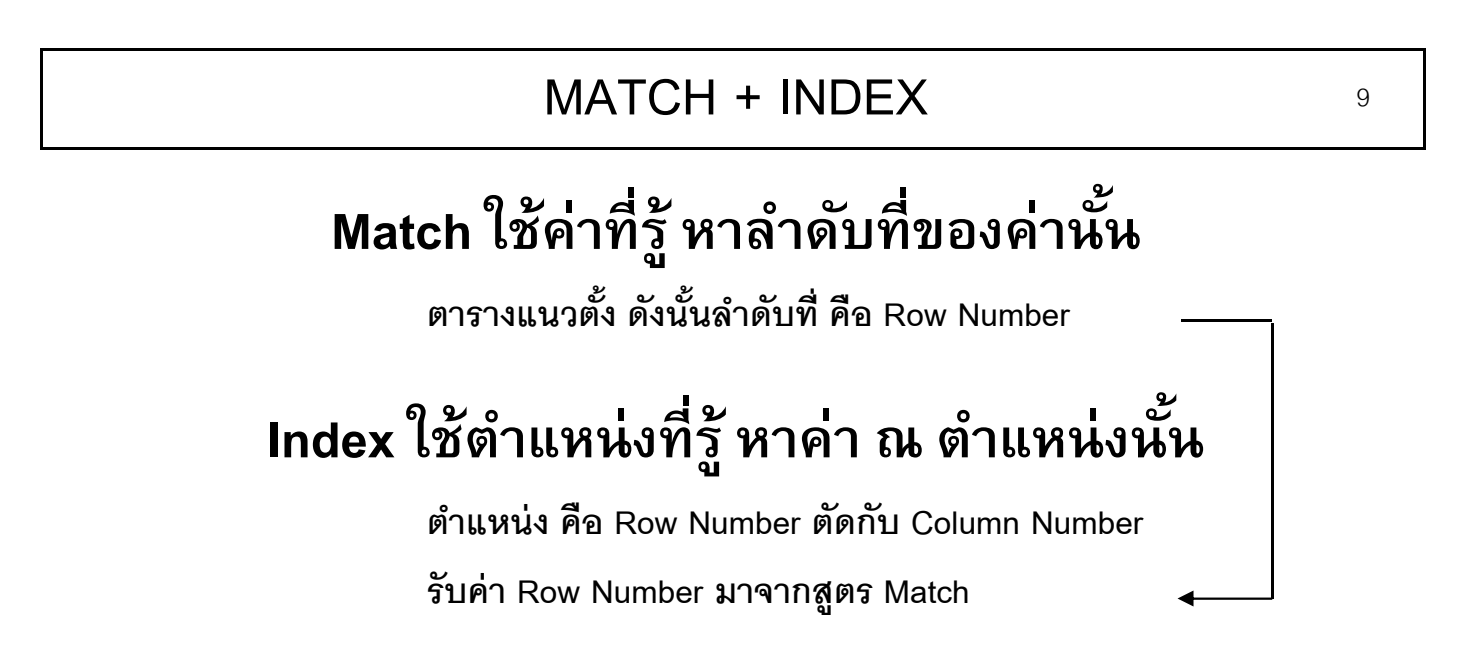

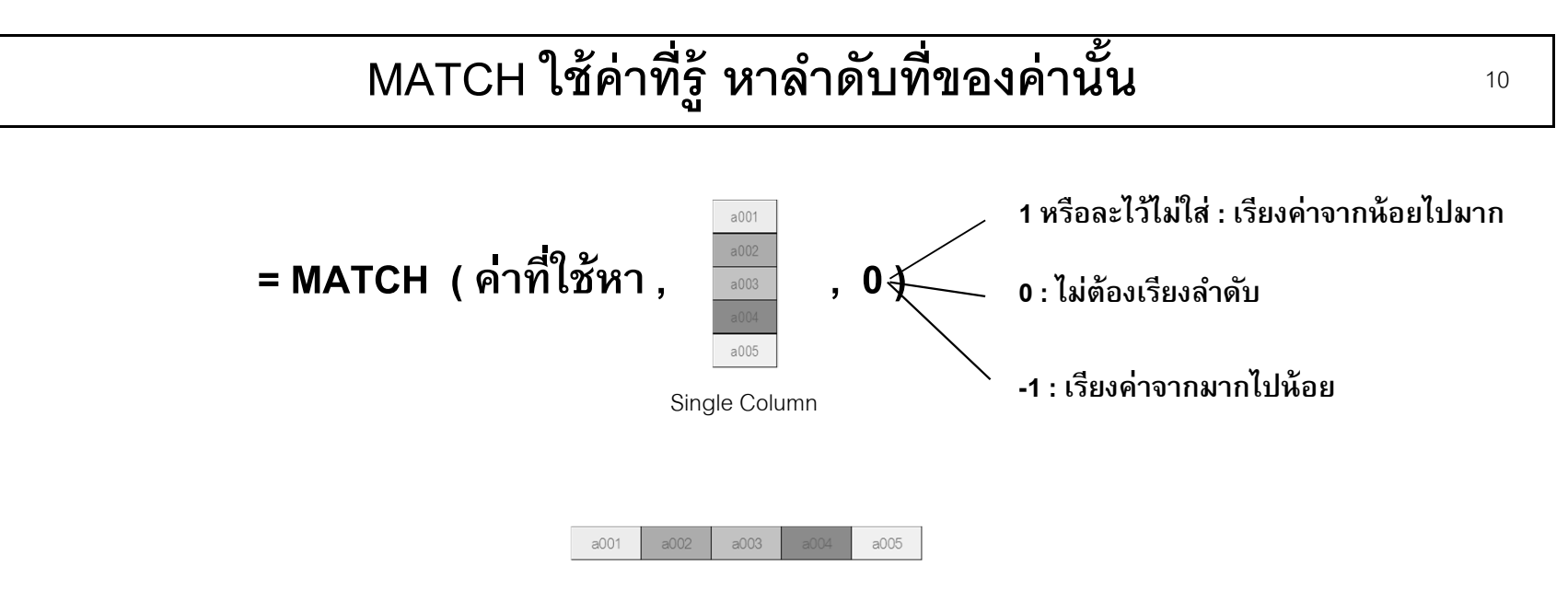

Single Row

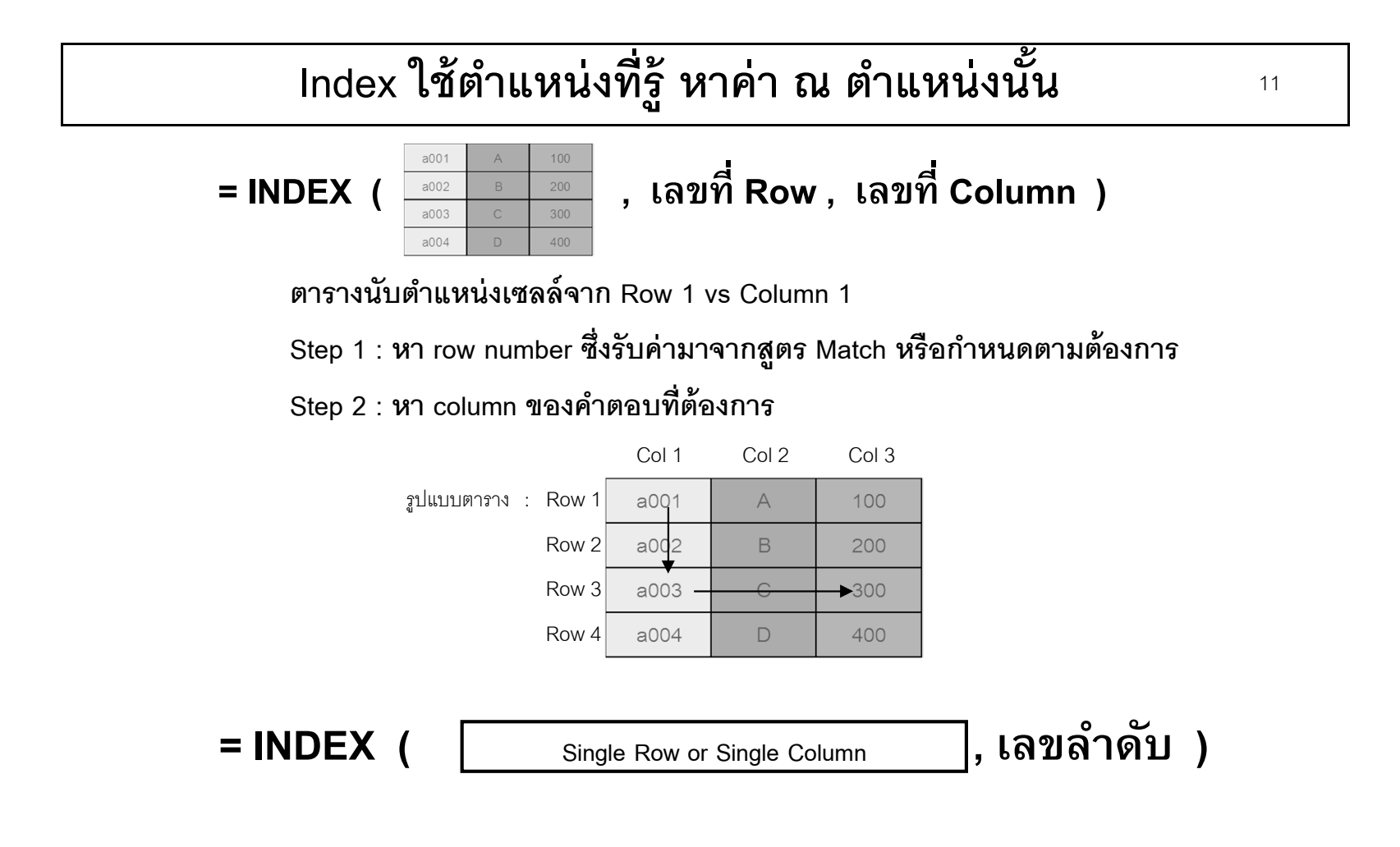

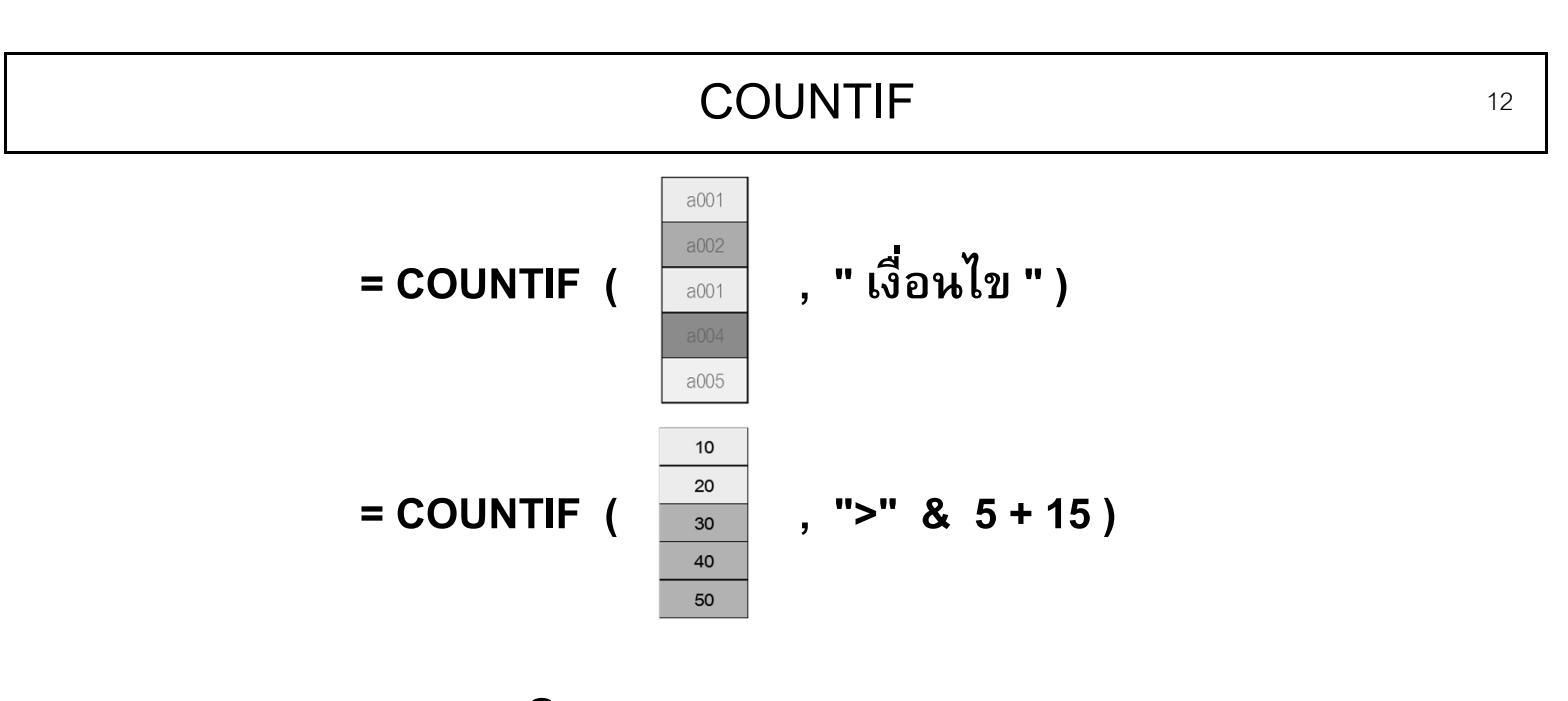

Excel 2007 and Later **= COUNTIFS ( criteria\_range1, criteria1, [criteria\_range2, criteria2]…)**

max 127 criteria

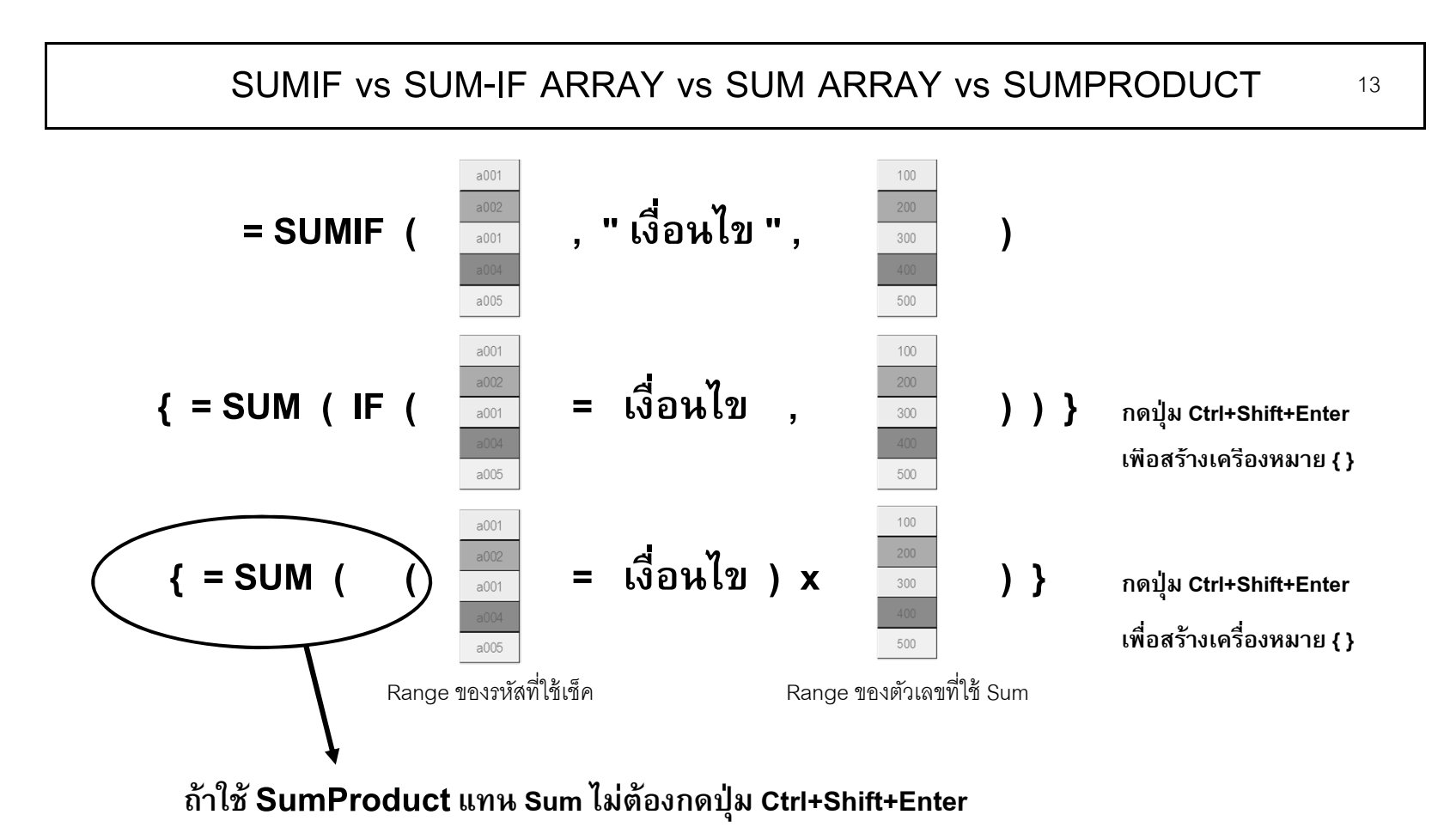

ลาด  $\ddot{\phantom{0}}$ าดับตามความนิยม : SumProduct >Sum Array>SumIF SumIF Array เป็นสูตรที่ใช้แบบพิสดาร

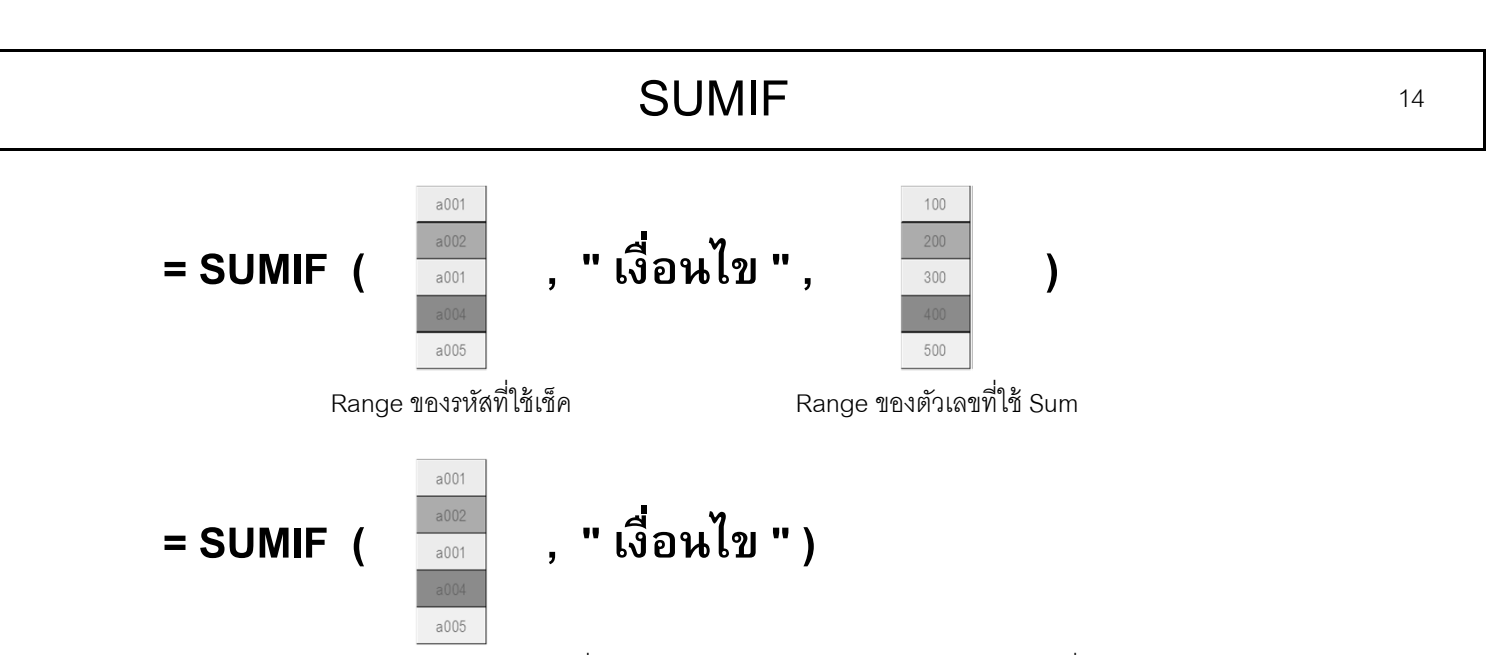

ถ้า Range ของรหัสที่ใช้เช็ค เป็น Range เดียวกับ Range ของตัวเลขที่ใช้ Sum

Excel 2007 and Later : Max 127 criteria

 **= SUMIFS ( sum\_range, criteria\_range1, criteria1, [criteria\_range2, criteria2], ...)**

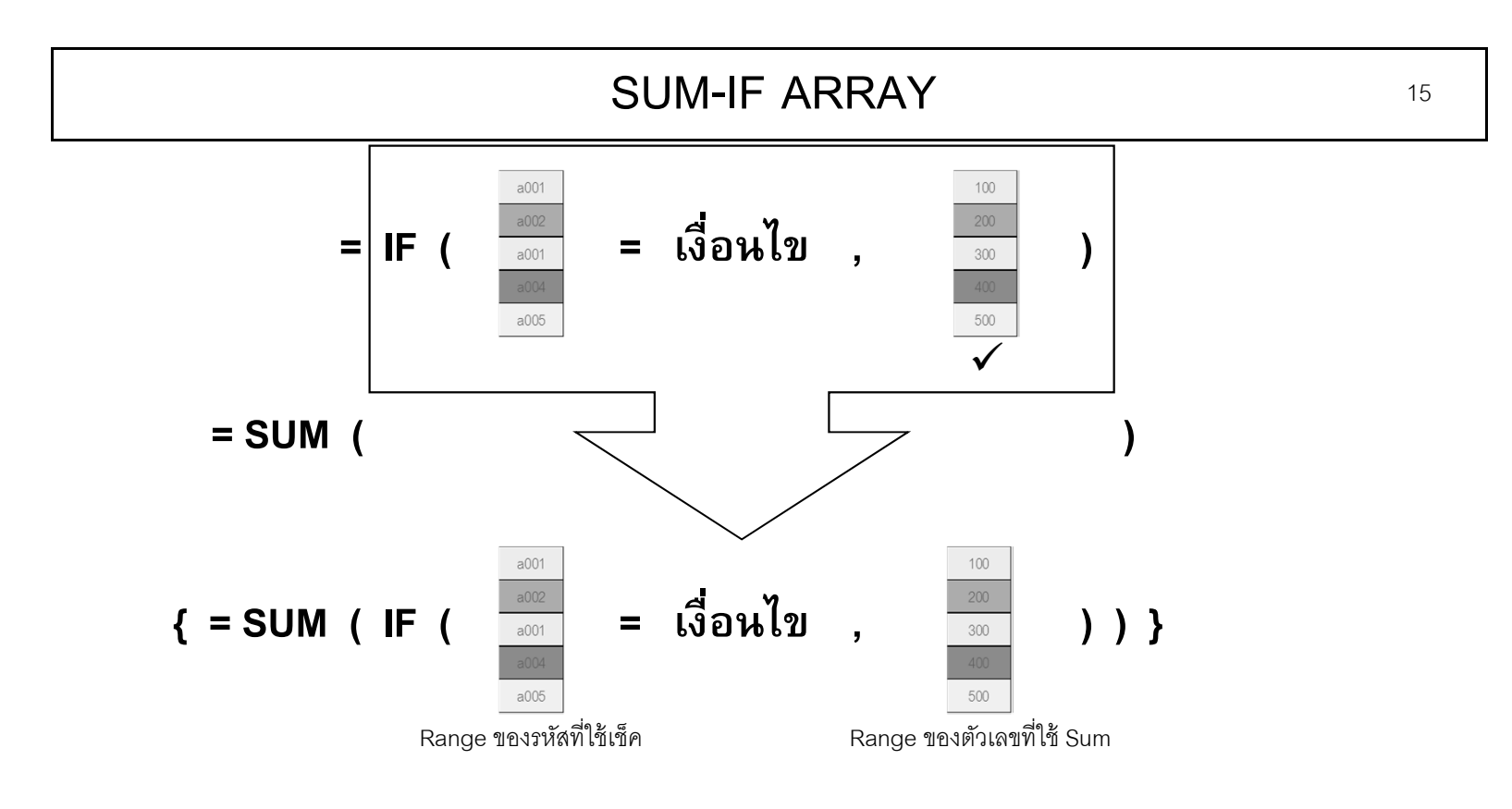

**ต ้องกดป่ม ุ Ctrl+Shift+Enter แทน Enter เพื ่อสร ้ างเคร ื่องหมาย { }**

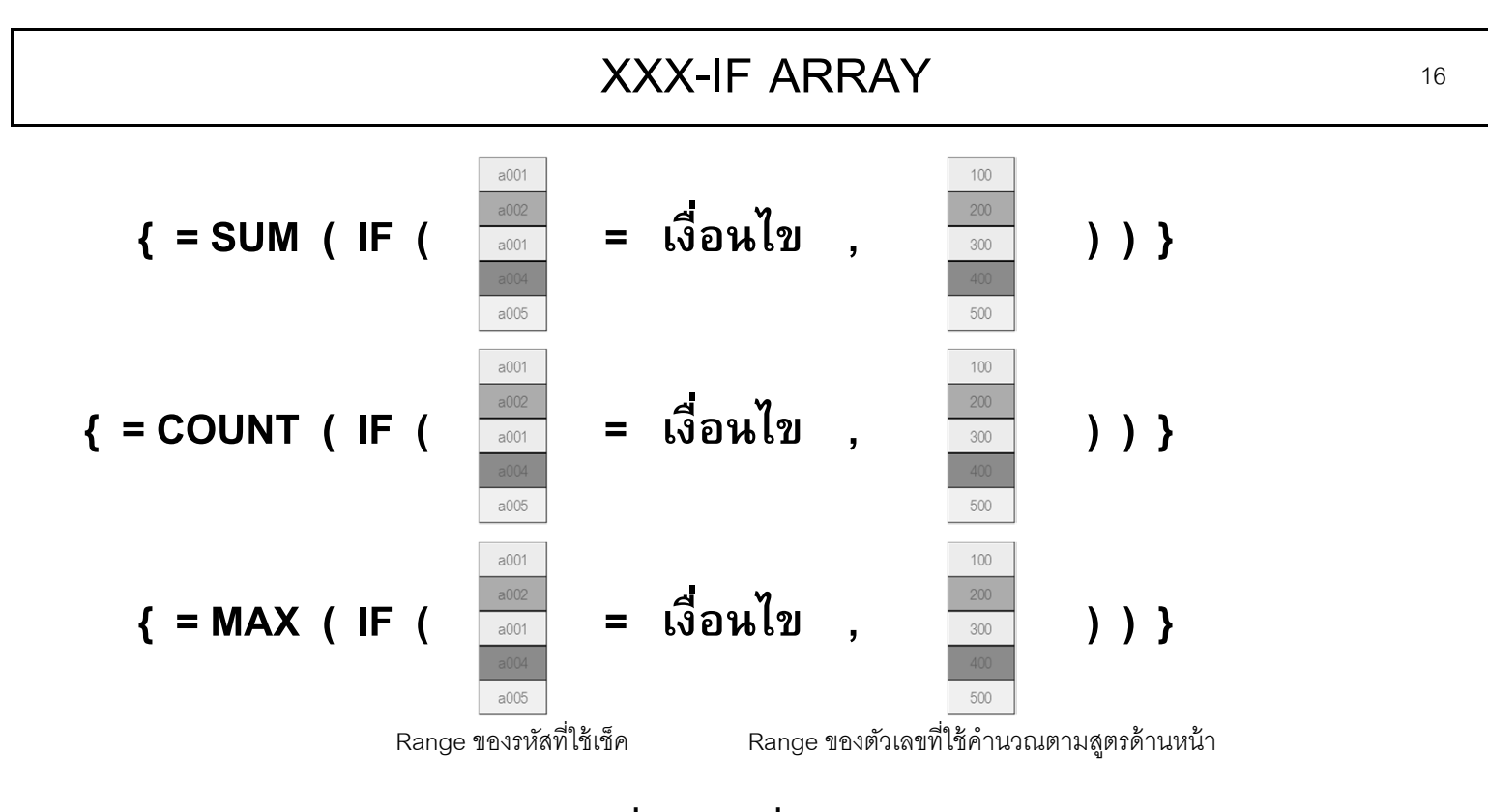

ือย่าลืมกดปุ่ม Ctrl+Shift+Enter เพื่อสร้างเครื่องหมาย { } อาจเปลี่ยน Sum เป็น Average, Count, Max, Min, Small หรือสูตรอื่น

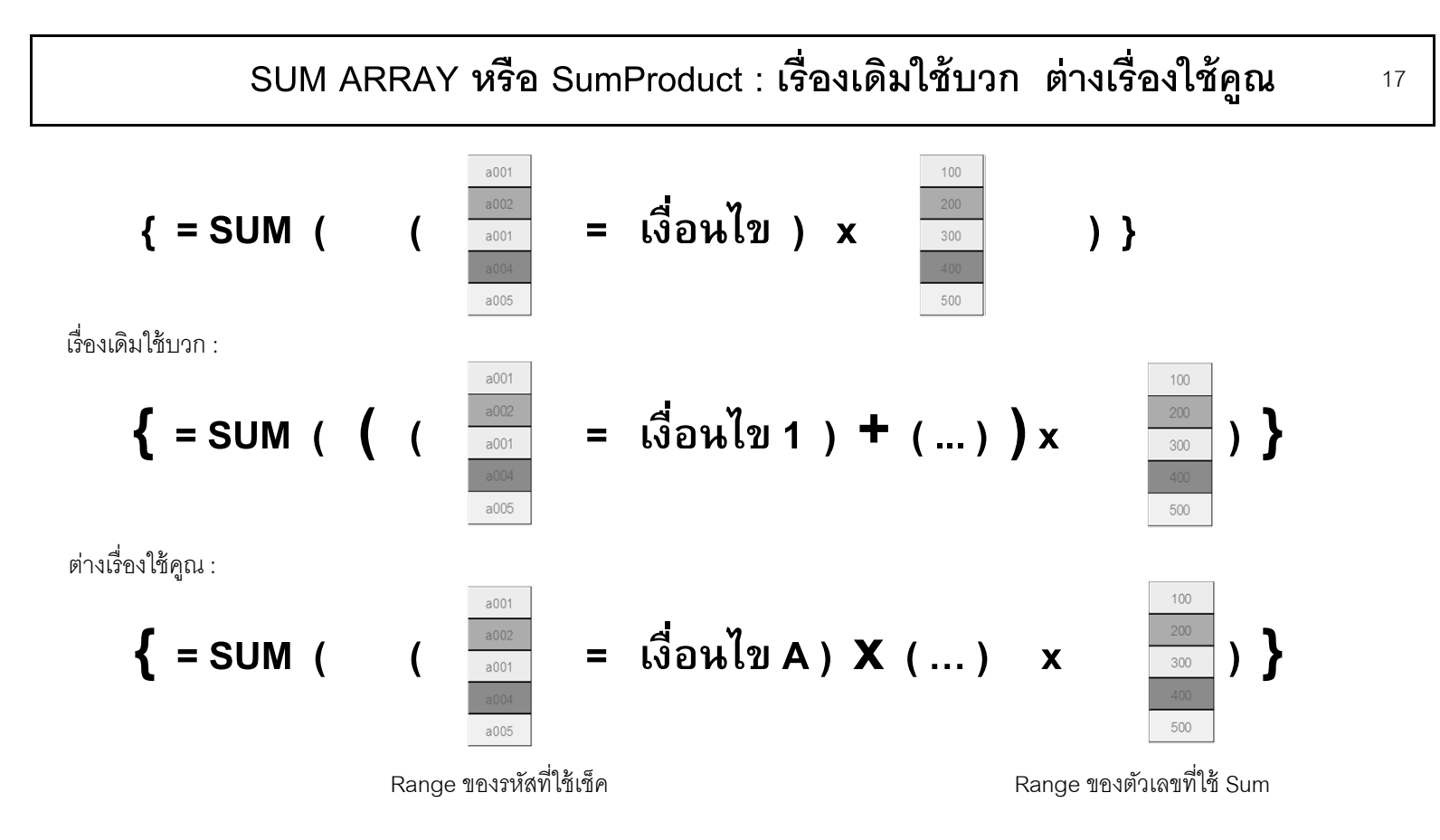

**ถ ้าเปล่ียน Sum เป็น SumProduct ไม่ต้องกดป่ ุ ม Ctrl+Shift+Enter เพ ่ ือใส่เคร ่ืองหมาย { }**

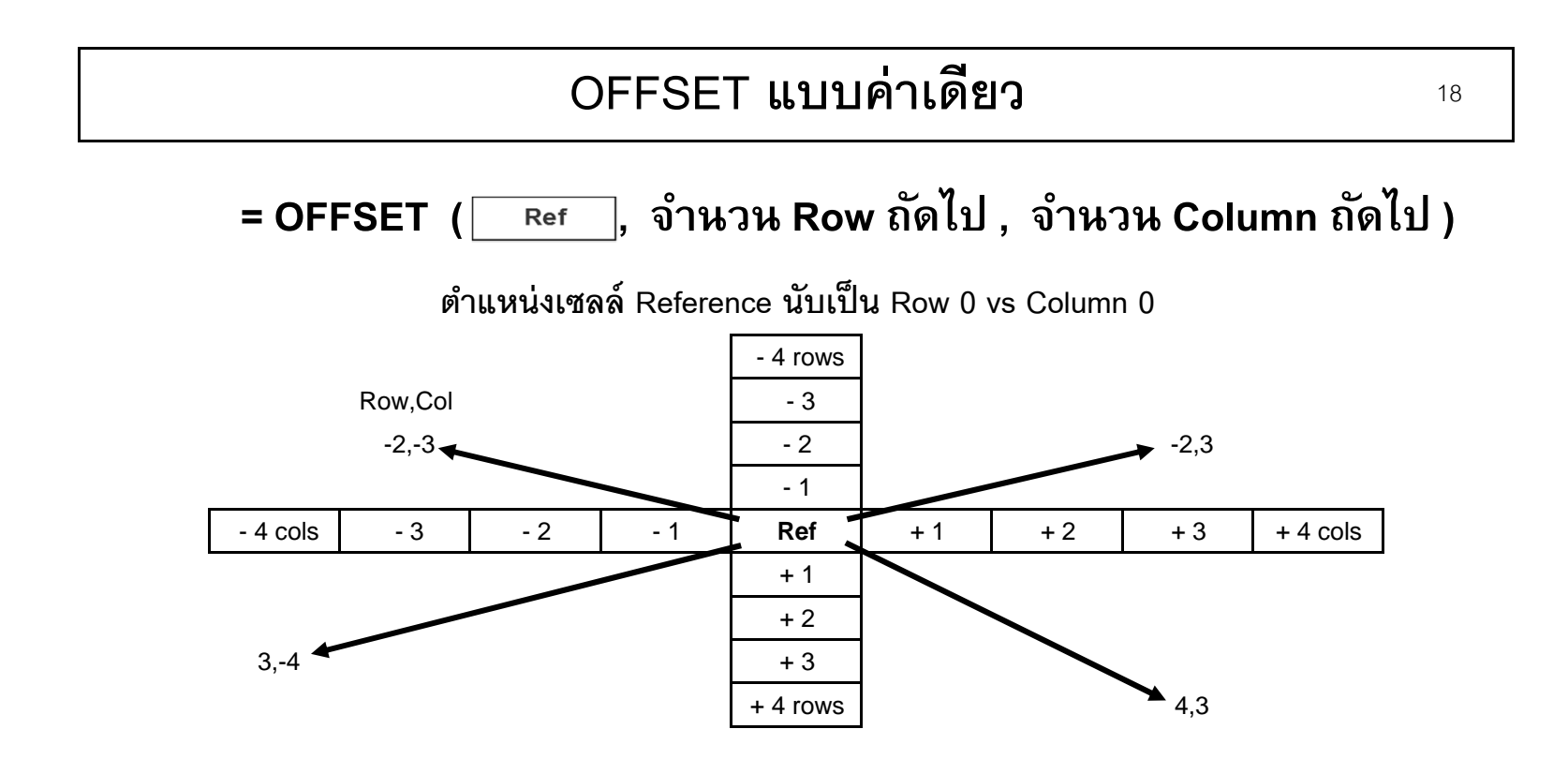

#### **OFFSET แบบหลายค ่า**

 $\sim$  19

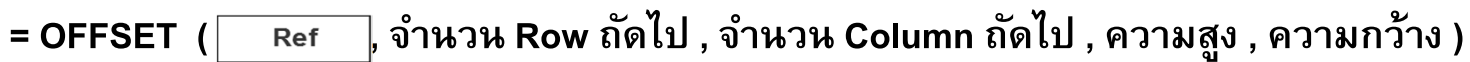

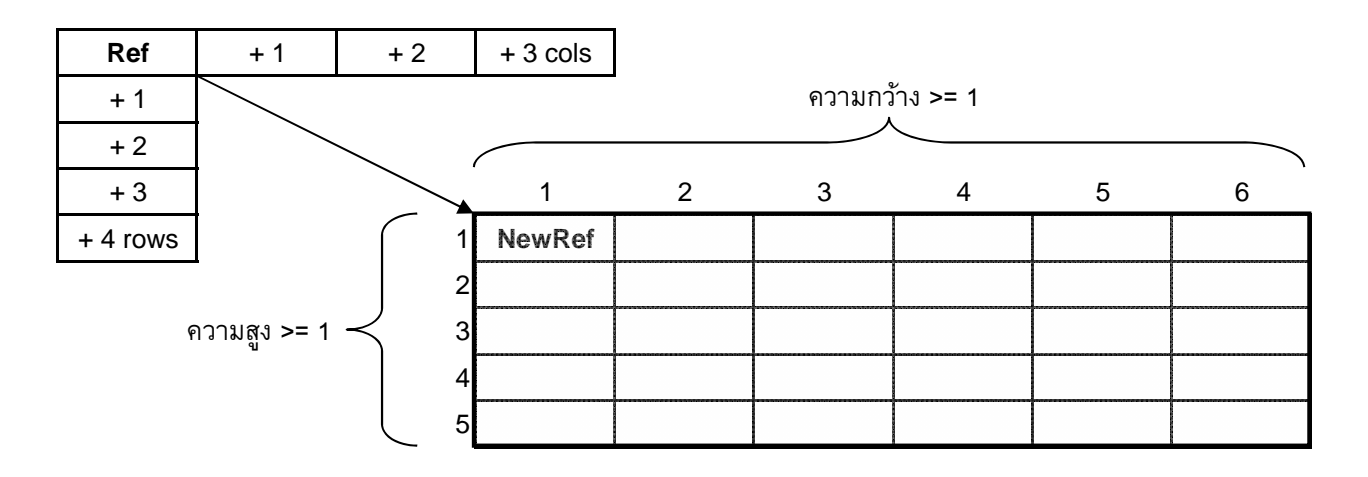

 **=OFFSET ( Ref , 4, 3, 5, 6 )**

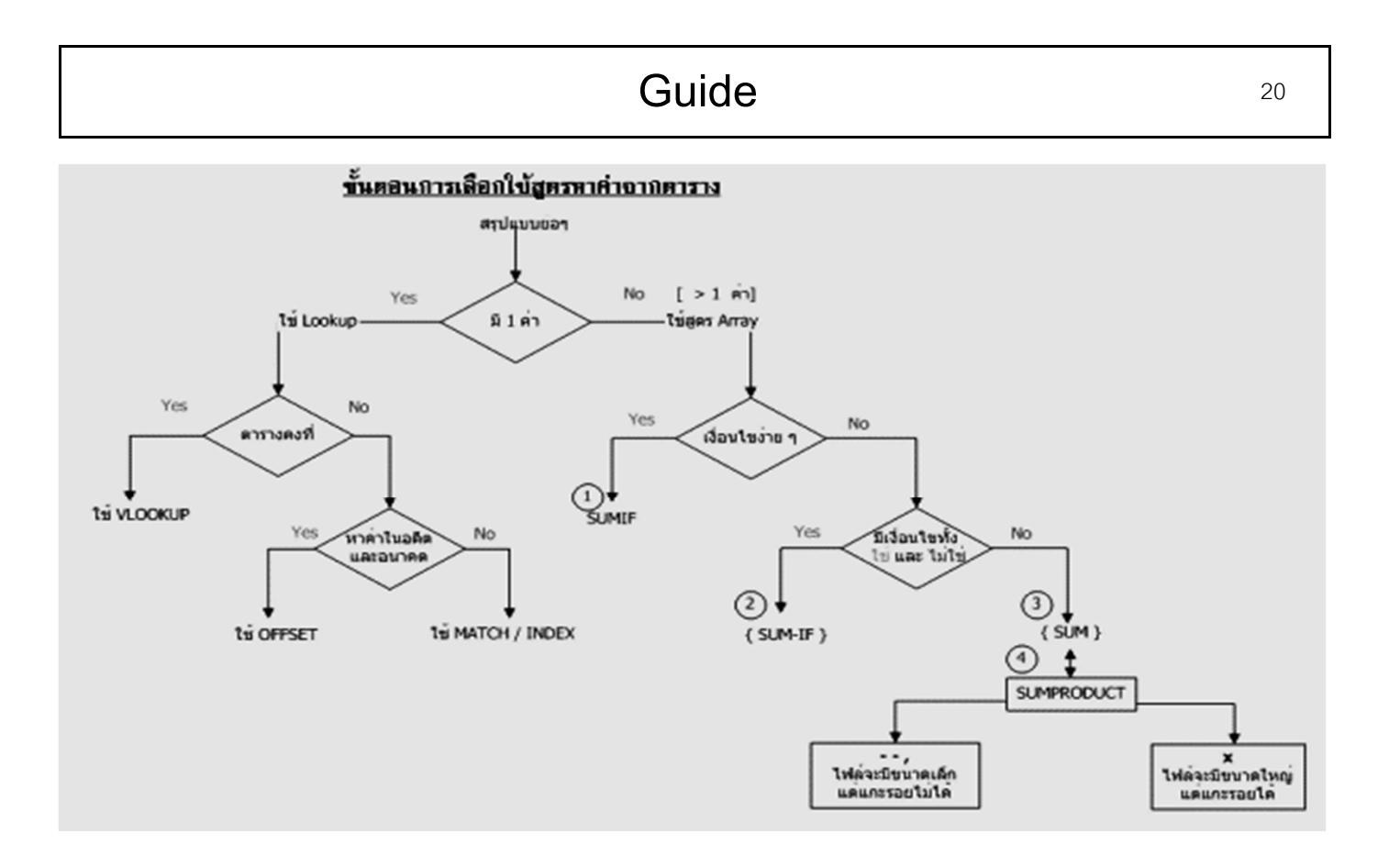